# **VBIT 1.40**

## **TABLE-handling routines for Visual Basic**

ITabBlankLine Remove contents of a given line in a table ITabBlankLines Remove contents of the given lines in a table ITabCopy Copy lines from one table to another ITabCopyToGrid Copy contents of a table to a GRID.VBX spreadsheet. ITabDelete Delete table and release memory ITabDir Create a table containing file and/or directory information. ITabEnvList Read environment settings into a new table ITabEnvString Create a table from a given enviromant variable ITabFastSort Extremely fast sorting of a table ITabFind Search data , given mask, by column ITabFindGE Search for data, given mask, by column in pre-sorted table. ITabFromString Create a one-dimensional tabel from string of words ITabGet Get data as string type from table ITabGetColWidth Get the width of a given column in a table ITabGetInt Get data as integer type from table ITabGetLine Get data as string type from an array ITabGetLong Get data as long type from table ITabGetNumColumns Get the defined number of columns a table consists of ITabGetNumLines Get the defined number of lines/rows a table consists of ITabGetReal Get data as real type from table ITabGetSize Get the total amount of consumed memory for a given table ITabInsertLine Insert a line at a given line number in a table ITabInsertLines Insert lines from a given line number in a table ITabNew Create a new table. ITabNewArray Create a new table with only one column. ITabPut Write data (string) to a cell in a table ITabPutInt Write data (integer ) to a cell in a table ITabPutLine Write data (string) to a line in a table/array ITabPutLong Write data (long) to a cell in a table ITabPutReal Write data (real) to a cell in a table ITabRead Read a table to memory from a file in a specific format ITabReadFixedRecLenFile Read a file with fixed record length to a table NEW ITabReadFmt Read a file with fixed record length to a new table. ITabRemoveLine Remove a line at a given line number in a table ITabRemoveLines Remove lines from a given line number in a table ITabSmartSort Sort a table by column using the SmartSort algorithm ITabWrite Write a table to a named disk file of a specific format

**Include VBIT.BAS and VBITITAB.BAS in your projects. See also VBIT.WRI, VBITVTSS.WRI, VBITFILE.WRI and VBIT.HLP for description of more VBIT routines**  $\overline{\phantom{a}}$ 

### **1996 © InfoTech AS, Bergen, Norway \_\_\_\_\_\_\_\_\_\_\_\_\_\_\_\_\_\_\_\_\_\_\_\_\_\_\_\_\_\_\_\_\_\_\_\_\_\_\_\_\_\_\_\_**

### **What is a TABLE ?**

A VBIT table is a dynamic array or matrix of variable length text strings.

It is possible to define arrays of strings in native Visual Basic too, but this is not very flexible, and the practical limits makes it completely useless compared to tables in VBIT:

```
 Static SmallMatrix(500, 10) As String ' Standard Visual Basic
For i = 1 To 500
    For j = 1 To 10
        SmallMatrix(i*, j*) = "TESTING" Next j%
 Next i%
```
"**OUT OF STRING SPACE**" is the message from Visual Basic ! I´ve got 16 MB of RAM, but VB does not want to use it.

```
String Arrays in VB are not going to be mentioned any 
more, from this point. In the following, the term Array
will only be used for describing a table with only one column.
```

```
 ' The good news are: the following works fine
 BigTable& = ITabNew(5000, 10) ' VBIT: 10 times bigger - no problem !
For i = 1 To 5000
    For j = 1 To 10
        ITabPut BigTable&, i%, j%, "TESTING"
     Next j%
 Next i%
 ' You may put several megabytes of data into the VBIT tables.
```
The powerful routines for table searching, sorting, file I/O and all the other routines found in VBIT will open a new world for all Visual Basic programmers - giving the programming power you have dreamed of !

The rest of this document is describing the routines for table handling.

### **Sub ITabBlankLine\_\_\_\_\_\_\_\_\_\_\_\_\_\_\_\_\_\_\_\_\_\_\_\_\_\_\_**

Erase the content of the given line.

#### **Usage:**

```
ITabBlankLine Handle&, atLine%
```
The line will still be there, but all columns will be empty.

**See also:** ItabBlankLines - ItabRemoveLine - ItabRemoveLines **Property the dimension contract of the contract of the contract of the contract of the contract of the contract of the contract of the contract of the contract of the contract of the contract of the contract of the contra** 

### **Sub ITabBlankLines\_\_\_\_\_\_\_\_\_\_\_\_\_\_\_\_\_\_\_\_\_\_\_\_\_\_**

Erase the content of the specified lines.

#### **Usage:**

ITabBlankLines Handle&, atLine%, numLines%

The lines will still be there, but all columns will be empty. See also: ITabRemoveLines.

**See also:** ItabBlankLine ItabRemoveLine ItabRemoveLines

### **Function ITabCopy\_\_\_\_\_\_\_\_\_\_\_\_\_\_\_\_\_\_\_\_\_\_\_\_\_\_\_**

Copy lines from one table to another. The destination table will be expanded if needed. If the source table contains more columns than the destination table, the surplus columns will be ignored.

#### **Usage:**

```
ITabCopy fromTab&, fromLine%, toTab&, toLine%, numLines%
```
### **Function ITabCopyToGrid\_\_\_\_\_\_\_\_\_\_\_\_\_\_\_\_\_\_\_\_\_**

Copy contents of a table to a GRID.VBX spreadsheet.

The contents of line 0 in the table will be used as column headers, and the width of all columns in the spreadsheet will be adjusted to fit the longest string in each column.

#### **Usage:**

```
ITabCopyToGRID Handle&, Grid.hWnd
```
#### **Example:**

Display list of all files in the WINDOWS-directory:

```
Windir = SysInfo(DIR WINDOWS) & "*.*"
 TestTab& = ITabDir(Windir, 6)
  ITabCopyToGRID TestTab&, Grid1.hWnd
L
```
### **Sub ITabDelete\_\_\_\_\_\_\_\_\_\_\_\_\_\_\_\_\_\_\_\_\_\_\_\_\_\_\_\_\_**

Delete a table from memory with effective memory release.

**Usage:** ITabDelete Handle&

#### **NB!**

After a table is deleted the handle is invalid. Using a handle for a deleted table will cause an error.

VBITABLE.WRI Visual Basic Invisible Tools v1.40 Page 4 Of course, the variable holding the handle value may be reused for new tables.

#### **Example:**

```
Function FileLength& (ByVal FileName$)
   tempTab& = ITabDir(FileName$, 3) 'create a table using ITabDir
                                         'consists of ? rows and 3 cols
  FileLength& = ITabGetLong(tempTab&, 1, 3) 'Read data from row 1 and col 3
                                         'and return filelength as Long
                                          'Integer.
   ITabDelete tempTab& 'delete table free resources
End Function
```
### **Function ITabDir\_\_\_\_\_\_\_\_\_\_\_\_\_\_\_\_\_\_\_\_\_\_\_\_\_\_\_**

Create a table with a list of filenames and/or directory names, and optionally, more detailed information connected to these. The function returns a handle to the new table.

#### **Usage:**

Handle& = ITabDir(FileMask\$, Type%)

FileMask\$ can be a file / directory name, or a standard wildcard mask using the characters: "?" and "\*"

```
 Col 1 Col 2 Col 3 Col 4 Col 5 Col 6
Type%
1 | File.Ext |
2 | Filename | Ext | 
3 | Filename | Ext | Size |
4 | Filename | Ext | Size | Date |
5 | Filename | Ext | Size | Date | Time |
6 | Filename | Ext | Size | Date | Time | Attr |
7 As type 6, but includes hidden and system files in addition to normal 
files.
8 As type 7, but also includes subdirectories.
9 As type 6, but includes only subdirectories
     Date format: "YYYYMMDD"
     Time format: "HH:MM:SS"
     Attr format: "ADHRS", the single letter will be found in the given 
                      position, (D=2, R=4...), when the attribute is active.
                      A: Archive (set when file is changed - used by back-up
                          systems)
                      D: Directory name
                      H: Hidden file
                      R: Read-Only file
                      S: System file
```
The number of columns in the newly created table will be equal to Type% up to 6, and 6 for the rest.

Directory names will always be terminated by the character "\". Obs, beware: The directory name can include the ".EXT", in that case the character "\" will be found in column 2 (for types 8 and 9).

Remember to delete the table, using ITabDelete, when it is no longer needed (free system resources).

#### **Example :**

Make a function for returning the size of a given file. Will return 0 if the file does not exist (not runtime error as FileLen):

```
Function FileLength& (ByVal FileName$)
   tempTab& = ITabDir(FileName^S, 3)FileLength& = ITabGetLong(tempTab&, 1, 3)
    ITabDelete tempTab&
End Function
```
**See also:** ITabDelete

### **Function ITabEnvList\_\_\_\_\_\_\_\_\_\_\_\_\_\_\_\_\_\_\_\_\_\_\_\_**

Create a new table containing all environment strings defined. The table will have two columns where the first column contains the variable name, and the second the environment setting.

#### **Usage:**

```
Handle& = ITabEnvList()
```
Remember to delete the table, using ITabDelete, when it is no longer needed (free system resources)

#### **Example:**

```
envTab& = ITabEnvList()' the table may look like this:
' 1st column 2nd column
    CONFIG QEMM
    COMSPEC C:\DOS\COMMAND.COM
    SHARE ON
   TMP E:\TMP
   APPEND D:\PROG
   LIST E:\TMP
    BLASTER A220 I7 D1 H5 P330 T6
   LIB C:\MSVC\LIB;C:\MSVC\MFC\LIB;..\LIB
   WINDIR D:\WINDOWS
rows = ITabFind(envTab&, "COMSPEC", 1, 1, IT EXACT) ' searchIf row% Then
 CommandPath$ = ITabGet(envTab&,row&,2) ' read col 2
Else
 CommandPath$ = "" ' not found
EndIf
ITabDelete envTab& ' clean up
____________________________________________
```
### **Function ITabEnvString\_\_\_\_\_\_\_\_\_\_\_\_\_\_\_\_\_\_\_\_\_\_**

This function will create a table from a given enviroment variable. The Table will consist of one row pr. "word" which is separated with ;

ITabEnvString is very useful in decoding variables such as PATH, INCLUDE, LIB etc

```
Usage:
handle& = ITabEnvString(envVar$)
```
If the variable does not exsist, the function rerturns 0 (zero, no table is created)

Remember to delete the table when its no longer needed.

```
Example:
table1 \& = \text{ITabEnvString('PATH")}
```
the table may then look like this

```
C:\DOS\
c:\windows\
d:\bat\
e:\PROG\
C:\UTIL\
.....o.s.v.
```
### **Function ITabFastSort\_\_\_\_\_\_\_\_\_\_\_\_\_\_\_\_\_\_\_\_\_\_\_**

Extremely fast sorting of a table. This routine does not format the text in any way during the sorting. The comparison is done directly on the binary data in the table. In other words, the sorting is case sensitive; capital letters are "less than" small letters and non-ascii letters will not likely appear in a logical sorting order. If you need more sofisticated sorting, use ITabSmartSort.

For descending sorting, use negative column.

This routine will not preserve previous sorting order for equality (ITabSmartSort will).

This routine is suitable for preparing a table for the extremely fast binary search routine ITabFindGE.

```
Usage:
ITabFastSort table&, column%
```
### **Function ITabFind\_\_\_\_\_\_\_\_\_\_\_\_\_\_\_\_\_\_\_\_\_\_\_\_\_\_\_**

Search in a table for data, given column to search in, given from-which-row to search from. The function returns the row number of the first match-occurrence. If no matching-occurrence is found, the function returns a zero.

#### **Usage:**

```
Result% = ITabFind(Handle&, data$, row%, col%, type%)
```
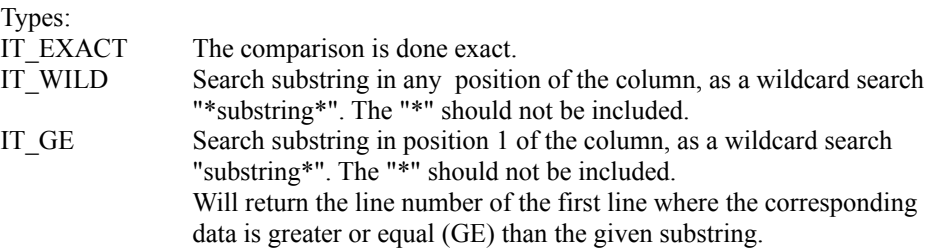

The **IT\_\*** parameters are defined as global constants in then file "**VBIT.BAS**"

#### **Example:**

FileSubstStr "MYPROG.TXT", "OLDLIB", "NEW LIB"

This call is supposed to open the file "MYPROG.TXT", replace all occurences of the string "OLDLIB" with "NEW LIB" and write the file back to disk. The code for this task can be written like this:

```
Sub FileSubstStr (ByVal FileName$, ByVal FromStr$, ByVal ToStr$)
   table& = ITabRead(FileName), IT TEXTFILE)row<sup>8</sup> = 0
    Do
     row% = ITabFind(table&, FromStr$, row% + 1, 1, IT WILD)
      If row% = 0 Then Exit Do
      ITabPutLine table&,row%,SubstAll(FromStr$,ToStr$,ITabGetLine(table&,row%))
    Loop
    ok% = ITabWrite(table&, FileName$, IT_TEXTFILE)
    ITabDelete table&
End Sub
```
The line ITabPutLine table&,row%,SubstAll(FromStr\$,ToStr\$,ITabGetLine(table&,row%)) may look unreadable, but this illustrates the power of routines returning strings that can be used directly as an argument to another routine and so on. The line could have been split into 3 lines like this:

temp1\$ = ITabGetLine(table&, row%) temp2\$ = SubstAll(FromStr\$, ToStr\$, temp1\$) ITabPutLine table&, row%, temp2\$

### **See also :** ITabFindGE

### **Function ITabFindGE\_\_\_\_\_\_\_\_\_\_\_\_\_\_\_\_\_\_\_\_\_\_\_\_\_**

Search in a sorted table, given column, for "data\*". The data comparing is exact. Folded/not folded letters are evaluated differently. It is essential that the table is pre-sorted. The function returns the row number of the first match-occurrence which is greater or equal(GE). If no matching-occurrence is found, the function returns a zero.

#### **Usage:**

Result% = ITabFindGE(Handle&, findStr\$, col%)

#### **Example:**

A very fast way to look up data from a huge ascii file can be done this way: An ascii file consists of 20,000 lines where each line is  $80 + 2$  positions long. (Cr/LF=2). In a VB loop the 8 first characters of each line in the ascii file is read into an array. The file is assumed to be sorted.

To get hold of data from the ascii file:

Search in the table and get match based on the 8 characters. If match, the function ITabfindGE returns the row number. Knowing the fact that each line is 82 bytes long, the exact bytes position within the ascii file is [(matching row number-1) \* 82].

```
Dim Found, BytePos As integer
Dim DataLine As string
Found = ITabFindGE(MyTable&, "1234PROD", 1) 'Search in the table 
BytePos = (Found-1) * 82 (Found-1) 'Knowing the absolute byte
                                                        'position the Basic operatorused:
DataLine=String(82," ") \qquad 'Define the variable to be read
in
Open "Data.Txt" #1 \qquad 'Open the ascii file
Seek #1, , BytePos \overline{\phantom{0}} 'Set file pointer to exact
                                                        'position in the file
Get #1, , DataLine \overline{f} , DataLine \overline{f} and \overline{f} are \overline{f} and \overline{f} are \overline{f} are \overline{f} and \overline{f} are \overline{f} are \overline{f} are \overline{f} are \overline{f} are \overline{f} are \overline{f} are \overline{f} are Close #1 'Close the ascii file
```
**See also :** ITabFind **\_\_\_\_\_\_\_\_\_\_\_\_\_\_\_\_\_\_\_\_\_\_\_\_\_\_\_\_\_\_\_\_\_\_\_\_\_\_\_\_\_\_\_\_**

### **Function ITabFromString\_\_\_\_\_\_\_\_\_\_\_\_\_\_\_\_\_\_\_\_\_**

Create a one-dimensional tabel from string of words separated with a given delimiter character.

#### **Usage:**

```
Handle& = ITabFromString(streng$, skilletegn$)
```
Words that are enclosed with the Chr\$(34) may contain the delimiter character.

```
Example 1)
handle& = ItabFromString("word1;word2;word3",";")
```
we would create a tabel of 3 rows (one column): word1 word2 word3

**Example 2)** suppose string\$ contains the following : col1,coloumn 2,"column 3, with delim. char",column4

handle& = ItabFromString(streng\$,",")

we would then have created a table looking like this: col1 column 2 column 3, with delim. char column4

#### **Example 3)**

handle& = ItabFromString("D:\WINDOWS\UTIL\BITMAP\PIC.BMP,"\")

Will create a table with the following lines. D: WINDOWS UTIL BITMAP PIC.BMP

First line line will contain the disk-name, and the last line will contain the filename. **They they they will you have the second construct of the control with you have the second construct.** 

### **Function ITabGet\_\_\_\_\_\_\_\_\_\_\_\_\_\_\_\_\_\_\_\_\_\_\_\_\_\_\_**

Read data from a cell in a table.

#### **Usage:**

```
Result$ = ITabGet(Handle&, Row%, Col%)
```
#### **Example :**

```
' Display search path in a ListBox:
eTab\& = ITabEnvList()
row% = ITabFind(eTab&, "PATH", 1, 1, IT EXACT)
path$ = ITabGet(eTab&, row%, 2) ' e.g. "\overline{C}:\DOS;C:\WINDOWS;D:\UTILS;E:\PROG"
i%=1
Do
    p$ = PickWord(path$, i%, Asc(";"))
   If Len(p\$) = 0 Then End Loop
    List1.AddItem p$
   i<sup>8</sup> = i<sup>8</sup> + 1
Loop
ITabDelete eTab&
```
#### **See also :**

ITabGetInt , ITabGetLine , ITabGetLong , ITabGetReal , ITabGetColWidth , ITabGetNumColumns ITabGetNumLines , ITabGetSize

### **Function ITabGetColWidth\_\_\_\_\_\_\_\_\_\_\_\_\_\_\_\_\_\_\_\_**

The function returns the width, as an integer, of a given column

**Usage:**  $Result$ % = ITabGetColWidth(Handle&, Col%)

**Example :** What is the longest line in a file ?

```
aTab& = ITabRead('C:\AUTOEXEC.BAT", IT TEXTFILE)longestLine% = ITabGetColWidth(aTab&)
ITabDelete(aTab&)
____________________________________________
```
### Function **ITabGetInt**

Read data from a cell in a table and return an Integer.

**Usage:**

```
Result% = ITabGetInt(Handle&, Row%, Col%)
____________________________________________
```
### **Function ITabGetLine\_\_\_\_\_\_\_\_\_\_\_\_\_\_\_\_\_\_\_\_\_\_\_**

Read data from a line in a table. This is practical when reading rows from tables with only one column.

#### **Usage:**

Result\$ = ITabGetLine(Handle&, Row%)  $\sum_{i=1}^{n}$ 

### **Function ITabGetLong\_\_\_\_\_\_\_\_\_\_\_\_\_\_\_\_\_\_\_\_\_\_\_**

Read data from a cell in a table and return a Long Integer.

#### **Usage:**

```
Result& = ITabGetLong(Handle&, Row%, Col%)
100 and 11 and 11 a 1 a 1 a 1 a 1 a 1 a 1 a 1 a 1 a 1 a 1 a 1 a 1 a 1 a 1 a 1 a 1 a 1 a 1 a 1 a 1 a 1 a 1 a 1 a 1 a
```
### **Function ITabGetNumColumns\_\_\_\_\_\_\_\_\_\_\_\_\_\_\_\_\_**

The function returns the number of columns the table consists of.

#### **Usage:**

Result% = ITabGetNumColumns(Handle&)

### **Example:**

Find out how many columns there are in a TAB-delimited file:

```
aTab& = ITabRead('DATAFILE.CSV', IT CSVFILE + 9)numCols% = ITabGetNumColumns(aTab&)
ITabDelete(aTab&)
____________________________________________
```
### **Function ITabGetNumLines\_\_\_\_\_\_\_\_\_\_\_\_\_\_\_\_\_\_\_**

This function returns the current number of lines the table.

**Usage:**  $Result$  = ITabGetNumLines (Handle&)

**Note:** The number of lines in a table is not static. Several routines are capable of changing the number of lines i a table:

ITabInsertLine

VBITABLE.WRI Visual Basic Invisible Tools v1.40 Page 12

ITabInsertLines ITabRemoveLine ITabRemoveLines

Calling ITabGetNumLines is normaly the logical thing to do after the following calls:

ITabRead ITabReadFixedRecLenFile ITabEnvList ITabDir ITabCopyFromVTSS

#### **Example:**

```
table = ITabRead ("\AUTOEXEC.BAT", IT TEXTFILE)
lines% = ITabGetNumLines(table&)
```
Note: is lines%=0, there are two possibilities: A) the file exists and has 0 lines B) the file does not exist (suppose we had the wrong drive?) If the difference is significant, you should check for the existence of the file before you attempt to read it.

' The following function determines whether a file exist or not:

```
Function FileExist% (ByVal FileName$)
   tempTab& = ITabDir(FileName), 1) If ITabGetNumLines(tempTab&) Then
       FileExist% = True
    Else
       FileExist% = False
    End If
    ITabDelete tempTab&
End Function
```
Please refer to **FileExist** function **\_\_\_\_\_\_\_\_\_\_\_\_\_\_\_\_\_\_\_\_\_\_\_\_\_\_\_\_\_\_\_\_\_\_\_\_\_\_\_\_\_\_\_\_**

## **Function ITabGetReal\_\_\_\_\_\_\_\_\_\_\_\_\_\_\_\_\_\_\_\_\_\_\_**

Read data from a cell in a table and return a Real (double precision floating point) number.

```
Usage:
Result# = ITabGetReal (Handle&, Row, Col*)____________________________________________
```
### **Function ITabGetSize\_\_\_\_\_\_\_\_\_\_\_\_\_\_\_\_\_\_\_\_\_\_\_\_**

The function returns the size of a given table in bytes. Once the table is dimensioned by the ITabNew operator, the table does not occupy memory space of any consideration. When data is loaded into the table, an increase in memory consumption can be observed. The memory consumption is dynamic and depends on the amount of loaded data.

```
Usage:
Result& = ITabGetsize(Handle&)
```
### **Sub ITabInsertLine\_\_\_\_\_\_\_\_\_\_\_\_\_\_\_\_\_\_\_\_\_\_\_\_\_\_**

Insert a blank line/row in a table at a given line number, atLine%. The new inserted line will contain blank cells in all columns. The lines at and below the insert point will be pushed down one position. The number of lines in the table will be affected/changed, see ITabGetNumLines(+1).

#### **Usage:**

ITabInsertLine Handle&, atLine% **\_\_\_\_\_\_\_\_\_\_\_\_\_\_\_\_\_\_\_\_\_\_\_\_\_\_\_\_\_\_\_\_\_\_\_\_\_\_\_\_\_\_\_\_**

### **Sub ITabInsertLines\_\_\_\_\_\_\_\_\_\_\_\_\_\_\_\_\_\_\_\_\_\_\_\_\_**

Insert blank lines/rows in a table at a given line number, atLine%. The new inserted lines will contain blank cells in all columns. The lines at and below the insert point will be pushed down as many positions as the number of inserted lines, numLines%. The number of lines in the table will be affected/changed, see ITabGetNumLines(+n)

#### **Usage:**

```
ITabInsertLines Handle&, atLine%, numLines%
```
### **Function ITabNew\_\_\_\_\_\_\_\_\_\_\_\_\_\_\_\_\_\_\_\_\_\_\_\_\_\_\_\_**

Create and dimension a new table. Returns a handle which will identify the table. May be used to create table with 0 rows/lines.

#### **Usage:**

```
Handle& = ITabNew(rows%, columns)
```
Remember to delete the table, using ITabDelete, when it is no longer needed (free system resources).

#### **Example:**

```
' Define a table consisting of 100 rows and 10 columns pr row.
Mytab& = ITabNew(100, 10)L
```
### **Function ITabNewArray\_\_\_\_\_\_\_\_\_\_\_\_\_\_\_\_\_\_\_\_\_\_\_**

Create a table with one column . The function returns a handle which will identify the table. May be used to create table with 0 rows/lines

```
Usage:
Handle& = ITabNewArray(ByVal lines%)
```
Remember to delete the table, using ITabDelete, when it is no longer needed (free system resources).

#### **Example:**

```
' Define a table consisting of 100 lines (one column).
Mytab&= ITabNewArray(100)
L
```
## **Sub ITabPut\_\_\_\_\_\_\_\_\_\_\_\_\_\_\_\_\_\_\_\_\_\_\_\_\_\_\_\_\_\_\_\_**

Put string data into a cell in the table.

**Usage:** ITabPut Handle&, Row%, Col%, DataString\$ **\_\_\_\_\_\_\_\_\_\_\_\_\_\_\_\_\_\_\_\_\_\_\_\_\_\_\_\_\_\_\_\_\_\_\_\_\_\_\_\_\_\_\_\_**

### **Sub ITabPutInt\_\_\_\_\_\_\_\_\_\_\_\_\_\_\_\_\_\_\_\_\_\_\_\_\_\_\_\_\_**

Put numeric (integer) data into a cell in the table.

**Usage:**

### **Sub ITabPutLine\_\_\_\_\_\_\_\_\_\_\_\_\_\_\_\_\_\_\_\_\_\_\_\_\_\_\_\_**

Put data into a line in the table (as string). This is a practical call for writing lines to tables with only one column.

#### **Usage:**

ITabPutLine Handle&, Row%, DataString\$

### **Sub ITabPutLong\_\_\_\_\_\_\_\_\_\_\_\_\_\_\_\_\_\_\_\_\_\_\_\_\_\_\_\_**

Put numeric data into a cell in the table (as  $\overline{\text{Long}}$ ).

### **Usage:**

ITabPutLong Handle&, Row%, Col%, LongNumber& **\_\_\_\_\_\_\_\_\_\_\_\_\_\_\_\_\_\_\_\_\_\_\_\_\_\_\_\_\_\_\_\_\_\_\_\_\_\_\_\_\_\_\_\_**

### **Sub ITabPutReal\_\_\_\_\_\_\_\_\_\_\_\_\_\_\_\_\_\_\_\_\_\_\_\_\_\_\_\_**

Put numeric data into a cell in the table (as Double).

#### **Usage:**

ITabPutReal Handle&, Row%, Col%, DoubleRealNumber#

### **Function ITabRead\_\_\_\_\_\_\_\_\_\_\_\_\_\_\_\_\_\_\_\_\_\_\_\_\_\_\_**

Read a file into a new table. The table is dimensioned depending on the contents of the disk file.

**Usage:** Handle& = ITabRead(FileName\$, FileType%)

Remember to delete the table, using ITabDelete, when it is no longer needed (free system resources):

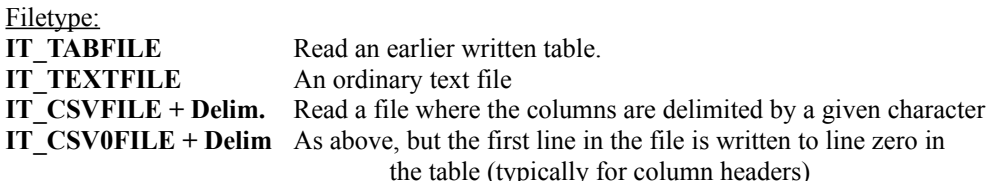

The **IT** \* parameters are defined as global constants in the file "VBIT.BAS"

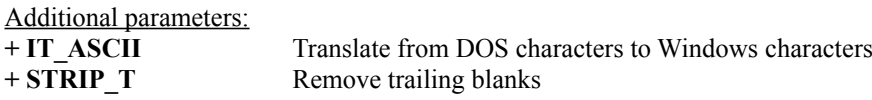

Delim is the ascii value of then delimitter character:Tab=9,(Asc";"),(Asc",")

If a table file, IT\_TABFILE, is read, the file that was written from a table as source, the table will gain the same dimension as the source table had.

If an ordinary textfile, **IT\_TEXTFILE**, is read, the table will become an array.

Remember to delete the table, using ITabDelete, when it is no longer needed (free system resources):

When reading a CSV-file, the character Chr\$(34), will be taken into consideration. Columns that are enclosed with Chr\$(34), may contain the delimiter character. Chr\$(34) will be removed during read.

Consider this : col1,column 2,"column 3, with Delim char ,",column4

woud be read like this : col1 column 2 column 3, with Delim char , column4

#### **Example:**

Read an earlier written table file named "Written.Tab" to memory. How the table is dimensioned is determined by the dimension of the read table/file "Written.Tab"

Mytab&= ITabRead("Written.Tab", IT TABFILE)

Read a textfile named "Text.fil" to memory and pr line remove trailing blanks, optional, and translate from DOS to Windows characters-set, optional. The table becomes an array.

 $Mytab& = ITabRead(Text.fil, IT TEXTFILE[ + STRIP T] [ + IT ASCII])$ 

### **Function ITabReadFixedRecLenFile\_\_\_\_\_\_\_\_\_\_\_\_**

Read a file with fixed record length to a new table. The function returns the table handle.

#### **Usage:**

Handle& = ITabReadFixedRecLenFile(FileName\$, fmt\$)

Remember to delete the table, using ITabDelete, when it is no longer needed (free system resources):

A linefeed between each record is assumed. The "fmt\$" parameter tells the system what to be picked from the record and placed to which column in the table. Capitalised letters (A-Z) are used for giving the position and length (repeated) in the record, The letter used. also indicates which column the data is to be put into. "A" is column 1, "B" = 2 and "C" =  $3...$ "Y" = 25 and "Z" = 26. The width is given by repeating the letter. "A" means, pick one character and put it in column 1. "BBBB" means pick four characters and put it in column 2. "ZZZ" means 3 characters to column 26. The sequence can mixed, order, according to the datafile, as long as "A" comes before "B". Further on empty columns can be reserved in the table by skipping letters in the sequence. Leading and trailing blanks will be stripped before data is put to the table.

#### **Example:**

The first line shows the "fmt\$" and the 10 to follow the datalines within a datafile:

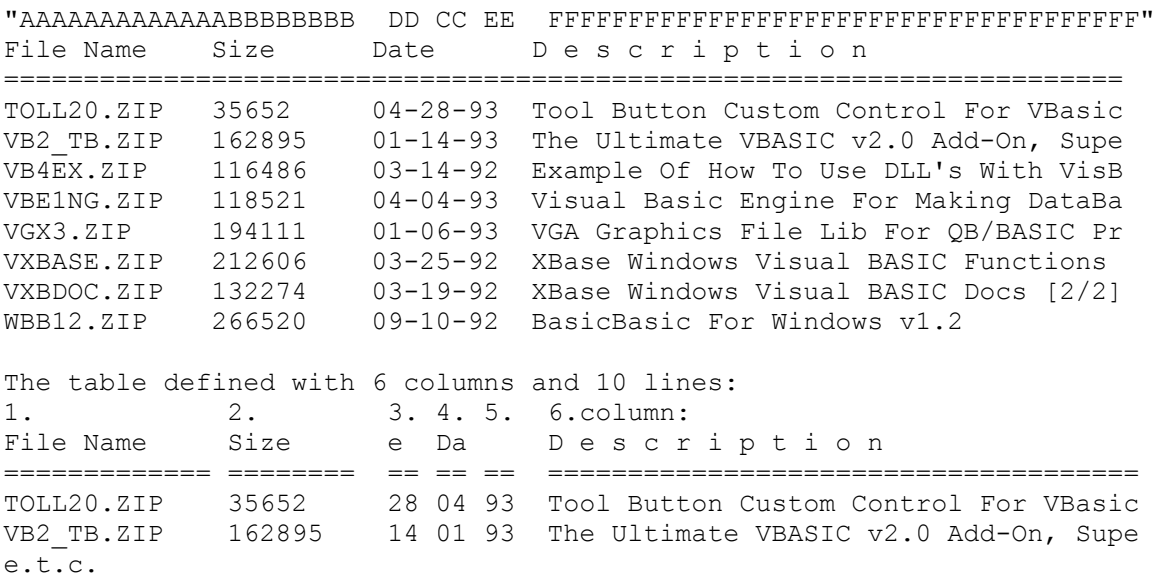

### **Function ITabReadFmt\_\_\_\_\_\_\_\_\_\_\_\_\_\_\_\_\_\_\_\_\_\_\_\_**

Read a file with fixed record length to a new table. The function returns the table handle.

**Usage:** Handle& = ITabReadFmt& (fileName\$, fmt\$, type%)

**fmt\$:** see ITabReadFixedRecLenFileITabReadFixedRecLen

**type%:**

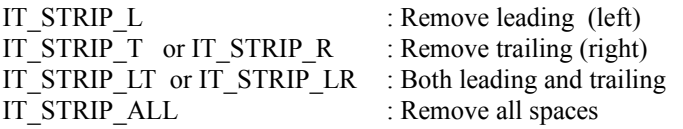

See also: ITabRedFixedRecLenFile

### **Sub ITabRemoveLine\_\_\_\_\_\_\_\_\_\_\_\_\_\_\_\_\_\_\_\_\_\_\_\_\_\_**

Remove a line/row in a table from a given line number, atLine%. The lines below the given linenumber will be scrolled up one line. The number of lines in the table will be affected/changed, ITabGetNumLines(-1).

#### **Usage:**

ITabRemoveLine Handle&, atLine% **\_\_\_\_\_\_\_\_\_\_\_\_\_\_\_\_\_\_\_\_\_\_\_\_\_\_\_\_\_\_\_\_\_\_\_\_\_\_\_\_\_\_\_\_**

### **Sub ITabRemoveLines\_\_\_\_\_\_\_\_\_\_\_\_\_\_\_\_\_\_\_\_\_\_\_\_**

Remove lines/rows in a table from a given line number, atLine%. The lines below the given linenumber, atLine%, + the number of deleted lines, num%, will scroll up. The number of lines in the table will be affected/changed, ITabGetNumLines% (-n)

#### **Usage:**

```
ITabRemoveLines Handle&, atLine%, num%
```
### **Sub ITabSmartSort\_\_\_\_\_\_\_\_\_\_\_\_\_\_\_\_\_\_\_\_\_\_\_\_\_\_\_**

Sort a table by the contents of the given column. This rutine sorts both text and numbers logically. The sorting is not case sensitive. If there are duplicates in the column beeing sorted, the original order will be kept. This makes it possible to sort on several columns just by repeating this call (sort least significant column first).

#### **Usage:**

```
ItabSmartSort Handle&, Col%
```
If the column number is negative, the sorting will be descending on column (-Col%).

#### **Example:**

Given then table, "TestTab", consisting of one column and data as follows:

```
Number 1 of 100
Number 10 of 100
Number 100 of 100
Number 2 of 100
Number 20 of 100
Number 20 of 50
```
(The result of an ordinary sort in Excel)

```
Call ITabSmartsort(TestTable&, 1)
```
#### The result of "smart"sorting :

Number 1 of 100 Number 2 of 100 Number 10 of 100 Number 20 of 50 Number 20 of 100 Number 100 of 100 **\_\_\_\_\_\_\_\_\_\_\_\_\_\_\_\_\_\_\_\_\_\_\_\_\_\_\_\_\_\_\_\_\_\_\_\_\_\_\_\_\_\_\_\_**

### **Function ITabWrite\_\_\_\_\_\_\_\_\_\_\_\_\_\_\_\_\_\_\_\_\_\_\_\_\_**

Write a table to a disk file. Return value is a zero.

### **Usage:** Result% = ITabWrite(Handle&, FileName\$, FileType%)

FileType: **IT\_TABFILE** The internal format for reading/writing **IT\_TEXTFILE** Ordinary textfile which can be read to a table consisting of one column

Additional options: **IT\_ASCII** Translate from Windows to the DOS character set.

The **IT** \* parameters are defined as global constants in the file "VBIT.BAS"